2024

# User Manual

TSMS VII-X Class Admission-2024

This Document will help the Candidates to follow the procedure for filling up the application form.

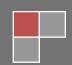

# **URL Details:**

https://telanganams.cgg.gov.in

# **Procedure:**

The Candidate needs to click on the URL to explore the website. By clicking the website, the user will be navigated to the **TSMS** welcome page.

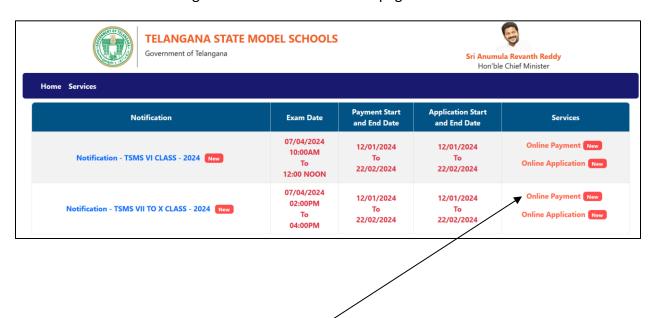

- The user needs to click on the "Online Payment Link" in the services section. The system will navigate to the payment form. This link will be enabled/displayed only in the duration specified.
- All the fields are mandatory in the page. The candidate needs to fill all the fields carefully to avoid any confusion.

## Note:

- Only Telangana State candidates are Eligible.
- One mobile number can be used for one candidate (i.e the system will not allow the candidate to make payment if the same mobile number is used for more the one candidate).

| Admission Test for Class VII,V     | e Model Schools<br>III,IX,X Class Admissions - 2024<br>vment Form |
|------------------------------------|-------------------------------------------------------------------|
| Applying for *                     | Select Class                                                      |
| Candidate Name *                   |                                                                   |
| Gender *                           | ○ Male ○ Female                                                   |
| Are you a PH Candidate *           | ○ Yes ○ No                                                        |
| Community *                        | Select Community ~                                                |
| Mobile Number *                    |                                                                   |
| Do you belong to Telangana State * | ○ Yes ○ No                                                        |
| Amount *                           |                                                                   |
| Enter captcha as<br>displayed *    | OSHT HZ                                                           |

- Provide Candidate Valid Mobile Number in Payment Form. Any future Communication (Message Alerts) will be sent to Candidate Mobile Number Only.
   Provide Candidate Valid Name, Mobile Number, Community, Gender and other Details. No Changes are entertained after Payment.
   Candidate alone responsible for any wrong entries (Mobile Number, Community, Gender....) made in the Payment form.
   I Declare that I have read the information bulletin of Telangana Model school into (7th/8th/9th/10th) Admissions 2024 and found myself fully eligible to appear for the entrance test as per the criteria mentioned in the Information Bulletin.

  Submit
  Designed & Developed by Centre for Good Governance
  - > The user needs to <u>Check</u> the declaration and click the <u>"Submit"</u> button. The system will navigate the candidate to the Payment gateway.

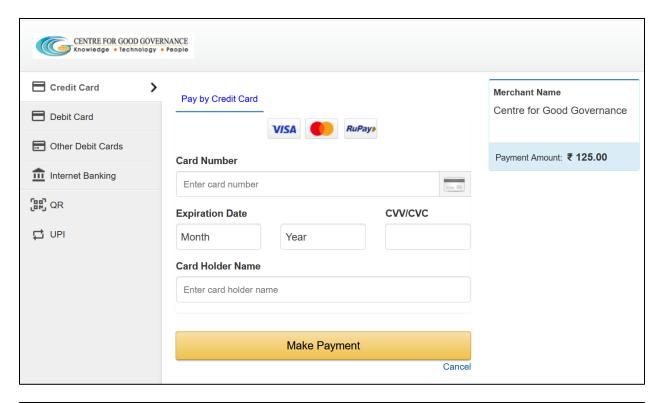

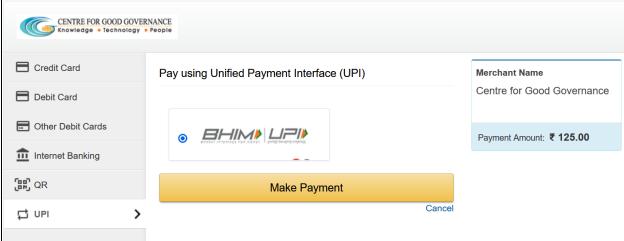

The user needs to click on any payment options for making the payment. On successful payment the candidate will be displayed the below screen consisting of payment details and SMS details as shown below. The user is provided with a **Print** option for taking the print if required.

**Note**: An SMS will also be sent to the candidate registered Mobile number, on successful candidate with the details mentioned on the screen.

| Admission Test for Class VII, V | te Model Schools<br>/III,IX,X Class Admissions - 2024<br>yment Form |
|---------------------------------|---------------------------------------------------------------------|
|                                 | essful, please do not refresh the page.                             |
| Telangana State Model Sc        | hool Class VII,VIII,IX,X - 2024                                     |
| Applied For                     | 9th class                                                           |
| Journal No                      |                                                                     |
| Date of Payment                 | 10-01-2024                                                          |
| Txn Reference No                |                                                                     |
| Amount                          | Rs.125.00                                                           |
| Status                          | SUCCESS                                                             |
| Pr                              | rint it                                                             |

# **SMS Message**

TSMS VII-X Class 2024: You have successfully paid an amount of 125.0 for 9th class on: 10-01-2024 Please use below details to submit application online at Visit https://telanganams..cgg.gov.in\_Journal number:

Txn Reference No: MS724T2400000059 CGG

> After successful payment the candidate needs to go to "Home page" for accessing the "Online Application" form.

The user needs to click on the "Online Application Link" provided on the home page.

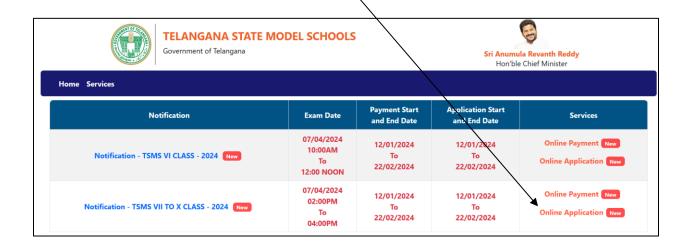

The system will navigate the user to a verification page, where in the user need to provide the "<u>Payment details</u>", "<u>Upload Photograph with signature</u>", check the "<u>Declaration</u>" and click on the "Next" button after entering the verification code (i.e. CAPTCHA) provided on the screen.

Note: The photograph size should be less than 50KB and jpg format

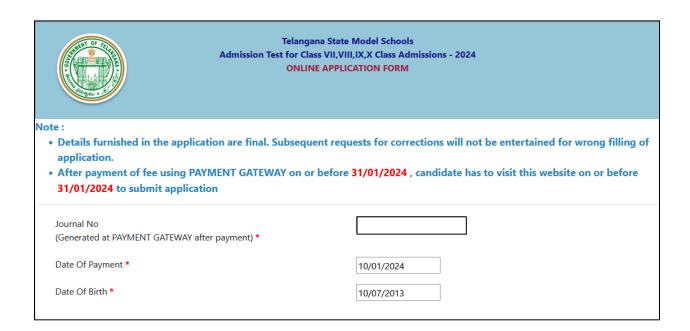

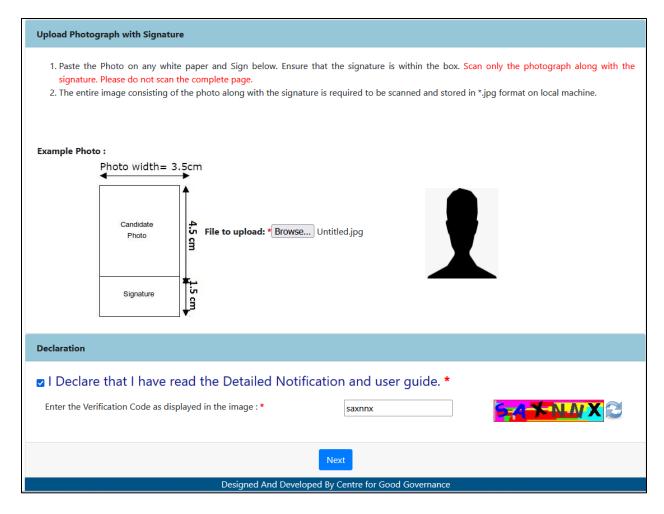

- > The system will validate the details provided in the above screen and navigate the user to the application form on successful validation.
- > The user needs to fill all the mandatory fields in the application form carefully.

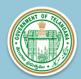

#### Telangana State Model Schools Admission Test for Class 9th (Academic Year 2024-25) ONLINE APPLICATION FORM

#### Note:

- Details furnished in the application are final. Subsequent requests for corrections will not be entertained for wrong filling of application.
- After filling the form, Click on Preview Button to preview the information filled in the form. Please check it thoroughly, EDIT the form details if needed and then only submit the same.

| PERSONAL DETAILS            |   |                                                                                |                                                                                                    |
|-----------------------------|---|--------------------------------------------------------------------------------|----------------------------------------------------------------------------------------------------|
| Name of the candidate *     | : | B KARAN                                                                        |                                                                                                    |
| Surname *                   | : |                                                                                | T T                                                                                                    |
| Father Name *               | : |                                                                                | Your uploaded photograph will                                                                          |
| Mother Name *               | : |                                                                                | Your uploaded photograph will<br>look like this in your Hallticket.<br>if you want to edit this photo, |
| Date of Birth *             | : | Day: 10 Month: 07 Year: 2011  Age as on 31-08-2024:13 Years 01  Months 21 Days | please click BACK                                                                                      |
| Gender *                    | : | Male                                                                           |                                                                                                    |
| Address for Communication * | : |                                                                                |                                                                                                    |
|                             |   |                                                                                |                                                                                                    |
|                             |   |                                                                                |                                                                                                    |

| Name of the Native District (Present) *         | :    | Select District          |
|-------------------------------------------------|------|--------------------------|
| Name of the Native Mandal (Present) *           | :    | Select Mandal 🔻          |
| Name of the Native District (Erstwhile) *       | :    | Select District 🗸        |
| Name of the Native Mandal (Erstwhile) *         | :    | Select Mandal 🔻          |
| Pincode *                                       | :    |                          |
| Email                                           | :    | name@example.com         |
| Mobile                                          | :    |                          |
| Reservation Category *                          | :    | ВС-В                     |
| Sub Caste                                       | :    | ENTER YOUR SUB CASTE     |
| Identification Marks *                          | :    | 1. IDENTIFICATION MARK 1 |
|                                                 |      | 2. IDENTIFICATION MARK 2 |
| Are You a PH Candidate *                        | :    | Yes                      |
|                                                 |      |                          |
| Only for Physically Handicapped (PH) Candidates |      |                          |
| Visually Impaired (VH) □                        |      |                          |
| Type of Handicapped * Hearing Impaired(HH)      |      |                          |
| Orthopedically Impaired (O                      | H) 🗆 |                          |

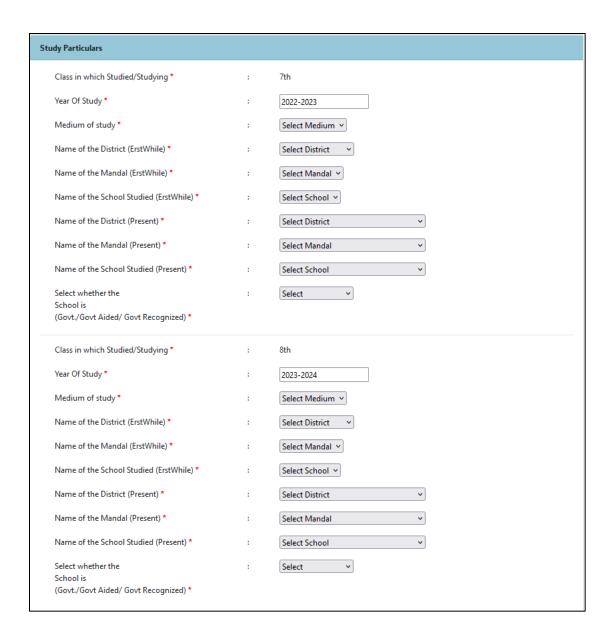

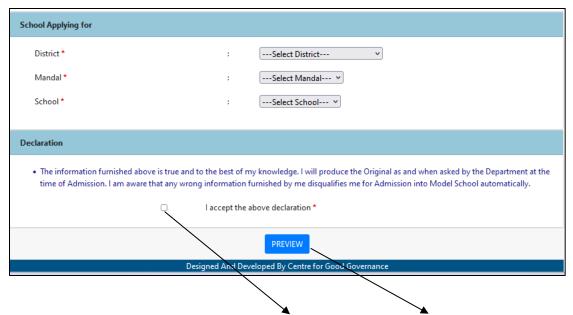

> The candidate needs to check the "**Declaration**" and click on "**Preview**" button provided. The system will display the below page with "**Edit & Submit**" buttons in the bottom.

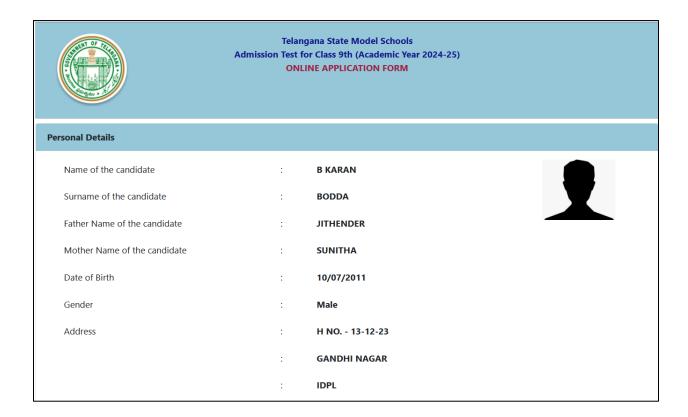

#### User Manual

TSMS VII-X Class Admission -2024

Name of the Native District Present : **MEDCHAL MALKAJGIRI** 

Name of the Native Mandal Present : QUTHBULLAPUR

Name of the Native District Erstwhile : RANGA REDDY

Name of the Native Mandal Erstwhile : QUTHBULLAPUR

Pincode : **500037** 

e-Mail :

Mobile :

Sub-Caste : ARE MARARHI

Identification Marks : **1.A MOLE ON THE FOREHEAD** 

2.A MOLE ON THE LEFT HAND

BC-B

Are You a PH Candidate : Yes

### Only for Physically Handicapped (PH) Candidates

Community you Belong to

Type of : Visually Impaired (VH) : Yes : 56-60

Handicapped \* Hearing Impaired(HH) : **No** 

Orthopedically : **No** 

CHARLER BURNER BURNER B

Handicapped (OH)

|                                    |           |                            | Erstwhile             |                                  |                         | Present               |                                  |                                           | School Type |
|------------------------------------|-----------|----------------------------|-----------------------|----------------------------------|-------------------------|-----------------------|----------------------------------|-------------------------------------------|-------------|
| Class in which<br>Studied/Studying |           | Name of<br>the<br>District | Name of the<br>Mandal | Name of the<br>School<br>Studied | Name of the<br>District | Name of the<br>Mandal | Name of the<br>School<br>Studied | (Govt./Govt<br>Aided/ Govt<br>Recognized) |             |
| 7th                                | 2022-2023 | English                    | RANGA<br>REDDY        | QUTHBULLAPUR                     | AKSHARA<br>THE SCHOOL   | MEDCHAL<br>MALKAJGIRI | QUTHBULLAPUR                     | AKSHARA<br>THE SCHOOL                     | Govt Aided  |
| 8th                                | 2023-2024 | English                    | RANGA<br>REDDY        | QUTHBULLAPUR                     | AKSHARA<br>THE SCHOOL   | MEDCHAL<br>MALKAJGIRI | QUTHBULLAPUR                     | AKSHARA<br>THE SCHOOL                     | Govt Aided  |
|                                    |           |                            |                       |                                  |                         |                       |                                  |                                           |             |
| chool Applying                     | for       |                            |                       |                                  |                         |                       |                                  |                                           |             |
| ichool Applying to                 | for       |                            |                       | : RA                             | NGAREDDY                |                       |                                  |                                           |             |
|                                    | for       |                            |                       |                                  | NGAREDDY<br>AHESHWARAI  | м                     |                                  |                                           |             |

- After previewing the screen if the candidate wants to make any change to the application form filled, he/she can click on "Edit" button and go to the application form wherein they can make changes to the screen.
- On clicking the "Submit" button the system will display an acknowledgement screen consisting of "Candidate ID" and a "Download Application" button which will allow the user to download the application filled and take a print if required.

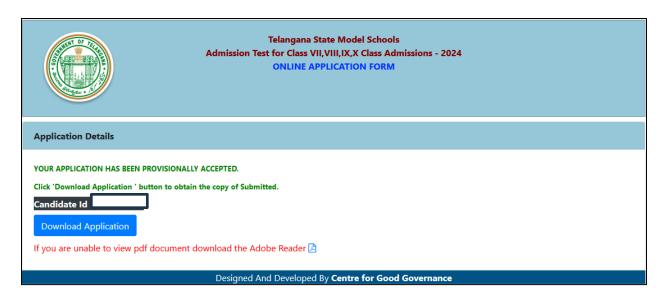

> The candidate can take a print of the application if required for reference purposes.